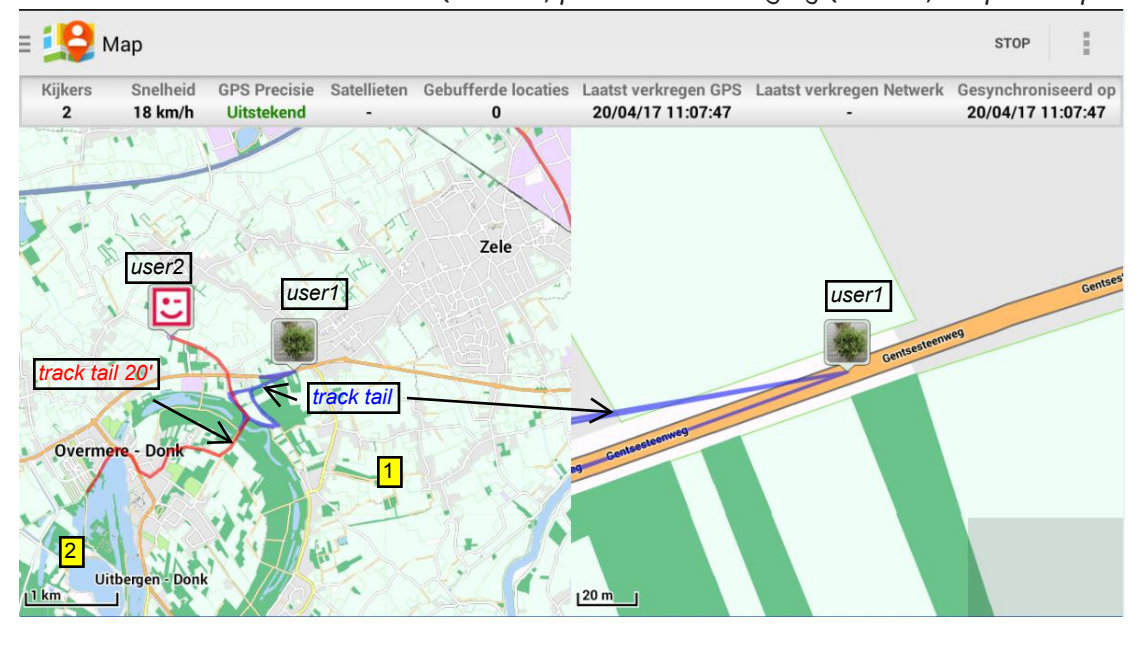

Real-Time GPS Tracker 2. User (friends) position tracking by (double) map example.

## RTT2 app.

- Select multiple maps. Each map has individual settings. (zoom in/ zoom out / center etc)
- 1. Double tap on map calls setting 2. = Map actions.
- 2. Icon Map Action shows up : -> tap Icon: See e*xample settings*:
	- Set vieuw options
	- Add map (or remove map).
	- Set your basic map. *Example*:

Select **Mapsforge** -> Map type **Offline map** -> Select (vector) map (path) on your sd card. (I use Total Commander to browse and select the wanted vector offline map).